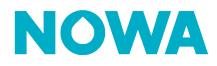

### HOW TO SET UP A NOWA 4S SYSTEM

To configure a NOWA 4S system, you must add it to the NOWA Presence platform. To do so, you must have been invited by the company for which you are employed or have created your own company account at <u>nowapresence.com</u>

## Adding the panel of the Presence portal

- 1. Once connected, press the "Add new system" button.
- 2. Select 4S and press the button "**next**".
- 3. Enter the serial number of the 4S panel and press the button "next".
  - You can find the serial number:
    - At the back of the NOWA 4S panel
    - By holding down the menu button on the panel
- 4. Enter the system name and press the button "**next**".
- 5. (Optional\*) Enter the owner's contact information.
- 6. (Optional\*) Associate the system with a property\*\*
  - Select the name of the property.
  - Select or enter the name of the building.
  - Select or enter the floor.
  - Select or enter the door / unit number.
- 7. (Optional\*) Enter the address.
- 8. Press the "register" button.

\*Although the optional information is not mandatory, it is strongly recommended that you fill it out to ensure that your customer receives better technical support

Register

\*\*If you want to create multiple systems in a property, it is recommended that you create the property before you start adding the systems. You can do this by following the "How to create properties" procedure.

### www.nowasupport.com

nowa360.com

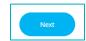

+ Add new system

## **Checking the Internet connection**

#### Your NOWA 4S system must be connected to the Internet in order to configure it.

If the cellular network is not available where the panel is installed, you have two options:

- Move the panel near a window temporarily.
- Simulate a Wi-Fi network with the following information:
  - Wi-Fi network name (SSID): NOWA4S
    - o Password: 12345678

### Configuration of the different settings

1. Once the system is added to Presence, press the 3 dots to the right

of the system.

- 2. Then press 'Change'
- 3. Once in the overview of the system in question, press on the

'Settings' tab.

- 4. If your system is online, you can start the system configuration. Here is a table that explains the definitions of each option.
- 5. To apply the changes, you must press the button Update.

| Setting                     | Definition                                                                                       |  |
|-----------------------------|--------------------------------------------------------------------------------------------------|--|
| System configuration        |                                                                                                  |  |
| Language                    | It allows you to change the display language of the                                              |  |
|                             | panel. Sensor names are unique and must be changed manually.                                     |  |
| Time Zone                   | It allows you to change the time and date of the                                                 |  |
| Follow daylight saving time | system according to its time zone.It allows you to follow the time zone changes that             |  |
|                             | occur in certain regions of the world.                                                           |  |
| Presence detection delays   | It allows you to change the delay in minutes before                                              |  |
|                             | the automatic closing of the valves when there is no                                             |  |
|                             | more presence. The predefined options allow you to choose hours and convert the value to minutes |  |
|                             | automatically.                                                                                   |  |

### www.nowasupport.com

#### nowa360.com

| Backlight level                      | It allows you to choose the backlight level of the                      |  |
|--------------------------------------|-------------------------------------------------------------------------|--|
| -                                    | screen when the system is active.                                       |  |
| Backlit auto-shutoff                 | It allows you to set a delay before the screen goes                     |  |
|                                      | into sleep mode.                                                        |  |
| Alarm relay                          | It allows you to select the type of normal state of the                 |  |
|                                      | alarm relay.                                                            |  |
|                                      | <ul><li>Enabled = Normally closed</li><li>Off = Normally open</li></ul> |  |
| Trouble relay                        | It allows you to choose the type of normal state of                     |  |
|                                      | the trouble relay.                                                      |  |
|                                      | <ul><li>Enabled = Normally closed</li><li>Off = Normally open</li></ul> |  |
| Audio                                | settings                                                                |  |
| General volume                       | It allows you to choose the general volume of the                       |  |
|                                      | sounds and alarms of the panel.                                         |  |
| Mute reset delay                     | It allows you to set the delay before the audible                       |  |
|                                      | alarm is reactivated following activation of the mute                   |  |
|                                      | mode. The preset options allow you to choose hours                      |  |
|                                      | and convert the value to minutes automatically.                         |  |
| Audible alarm                        | It allows you to activate or not the sound alerts when                  |  |
|                                      | an alarm is received.                                                   |  |
| Audible trouble                      | It allows you to activate or not the sound alerts when                  |  |
|                                      | a problem is received.                                                  |  |
| Audible trouble schedule             | Allows you to define between which hours the                            |  |
|                                      | system will ring to warn of a problem (                                 |  |
|                                      | e.g.: possible sound alarms from 8a.m. to 8p.m.).                       |  |
| Valve settings                       |                                                                         |  |
| Valve installation type              | It allows you to define the type of installation of the                 |  |
|                                      | valve: normally closed or normally open.                                |  |
| Valve supervision                    | Allows activating or not the supervision of the valve                   |  |
|                                      | status.                                                                 |  |
| Auxiliary valve                      | Allows activating the double valve mode to control                      |  |
|                                      | a second valve.                                                         |  |
| Type of auxiliary valve installation | It allows you to define the type of installation of the                 |  |
|                                      | auxiliary valve: normally closed or normally open.                      |  |
|                                      |                                                                         |  |

| Auxiliary valve supervision | It allows you to activate or not the supervision of the |  |
|-----------------------------|---------------------------------------------------------|--|
|                             | auxiliary valve status.                                 |  |
| Valve maintenance           |                                                         |  |
| Customized maintenance time | It allows you to set a time for custom valve            |  |
|                             | maintenance.                                            |  |
| Valve #1                    | It allows you to activate or deactivate the             |  |
|                             | maintenance of the #1 (main) valve.                     |  |
| Valve #2                    | It allows you to activate or deactivate the             |  |
|                             | maintenance of the valve #2 (auxiliary).                |  |
| Ne                          | twork settings                                          |  |
| Wi-Fi network name          | The name of the currently configured Wi-Fi network.     |  |
| Wi-Fi password              | The password of the currently configured Wi-Fi          |  |
|                             | network.                                                |  |
| Wi-Fi security type         | The security type of the currently configured Wi-Fi     |  |
|                             | network                                                 |  |
|                             |                                                         |  |
| Wi-Fi search                | Allows you to search for and connect to nearby Wi-      |  |
|                             | Fi networks.                                            |  |
|                             | Other                                                   |  |
| Delete panel                | Delete the portal panel. Also deletes the               |  |
|                             | configuration.                                          |  |
| Eactory reset               | It allows you to "factory reset" the panel's            |  |
| Factory reset               | parameters, just like when it leaves the factory.       |  |
| Soft factory reset          | Permis d'effacer la configuration des capteurs et       |  |
|                             | des paramètres, mais garde la configuration Wi-Fi.      |  |

# www.nowasupport.com

nowa360.com

### Sensor configuration

- 1. Once the system is added to Presence and the settings are configured, make sure it is not in alarm.
  - If yes, correct the alarm before continuing with the sensor configuration.
- 2. Press the "sensors" tab.
  - If you are no longer in the system overview, press the three dots to the right of the panel and press edit.
- 3. Press the "add new sensor" button.
- Scroll down the page until you see the button
   Learn Mode, press it.
- 5. A countdown will begin. During the countdown time, you must activate your sensor for the panel to detect it.
  - Round sensor = tap the magnet
  - $\circ$  Triangular = Open the box
  - Motion detector = Remove the back plate
- 6. Once the sensor is detected, a serial number should be entered in the "ID" section.
- 7. Choose the type of sensor you want to configure.
- 8. Choose the location where the sensor will be installed.
- 9. Enter the name of the device.
  - A name will already be entered depending on the location chosen. You can add precision to make its location more precise (ex.: Kitchen Sink).
- 10. Determine the action related to the detection.

Submit

- 11. Press **Submit**.
- 12. Here is a table explaining the different configuration parameters of

a sensor.

### General settings

### www.nowasupport.com

nowa360.com

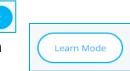

| Enabled             | Determines if the sensor is active or disabled                                                     |  |  |
|---------------------|----------------------------------------------------------------------------------------------------|--|--|
| ID                  | The serial number of the sensor                                                                    |  |  |
| Type ID             | The type of sensor configured                                                                      |  |  |
| Location            | The general location where the sensor will be                                                      |  |  |
|                     | installed                                                                                          |  |  |
| Name                | The full name of the sensor                                                                        |  |  |
| Detect settings     |                                                                                                    |  |  |
| Detect monitoring   | It allows you to deactivate the sensor detection. The                                              |  |  |
|                     | supervision of the battery, self-protection and presence remain active.                            |  |  |
| Data at Daviaraa d  |                                                                                                    |  |  |
| Detect Reversed     | Allows reversing the operation of the sensor.<br>Automatically activated for triangular detectors. |  |  |
| Detect level        | The level related to detection                                                                     |  |  |
| Defect level        | <ul> <li>Alarm = Audible alarm / red light</li> </ul>                                              |  |  |
|                     | <ul> <li>Trouble = Audible alert as trouble / Yellow</li> </ul>                                    |  |  |
|                     | light                                                                                              |  |  |
|                     | <ul> <li>Informative = Event in history only</li> </ul>                                            |  |  |
| Detect action       | Allows defining the result related to the detection.                                               |  |  |
|                     | <ul> <li>No action = No effect on detection</li> </ul>                                             |  |  |
|                     | Open main valve                                                                                    |  |  |
|                     | Close main valve                                                                                   |  |  |
|                     | Open aux. valve                                                                                    |  |  |
|                     | Close aux.valve                                                                                    |  |  |
|                     | Open main and aux. valve                                                                           |  |  |
|                     | Close main and aux. valve                                                                          |  |  |
|                     | Mute/Reset current alarms                                                                          |  |  |
|                     | Presence valve                                                                                     |  |  |
|                     | Presence aux. valve                                                                                |  |  |
|                     | Presence valve and aux. valve                                                                      |  |  |
|                     | Battery settings                                                                                   |  |  |
| Battery monitoring  | It allows you to disable / enable battery                                                          |  |  |
|                     | supervision.                                                                                       |  |  |
|                     |                                                                                                    |  |  |
| www.nowasupport.com |                                                                                                    |  |  |
| nowa360.cor         |                                                                                                    |  |  |

| Battery level           | It allows you to define the level of         |  |
|-------------------------|----------------------------------------------|--|
|                         | importance of the reception of a low         |  |
|                         | battery signal.                              |  |
| Tamper settings         |                                              |  |
| Tamper monitoring       | It allows you to deactivate/activate the     |  |
|                         | supervision of sabotage signals.             |  |
| Tamper monitoring level | It allows you to define the level of         |  |
|                         | importance of receiving a tampering          |  |
|                         | alarm.                                       |  |
| Supervision settings    |                                              |  |
| Supervision monitoring  | Allows deactivating / activate the           |  |
|                         | supervision of the sensor.                   |  |
| Supervision level       | Allows you to define the level of            |  |
|                         | importance of the loss of supervision of the |  |
|                         | sensor.                                      |  |
| Supervision period      | It allows you to define the minimum time     |  |
|                         | without signals before declaring a sensor    |  |
|                         | lost.                                        |  |

# www.nowasupport.com